# RW-PT12DNL 多通道数字变送记录仪

# 使用说明

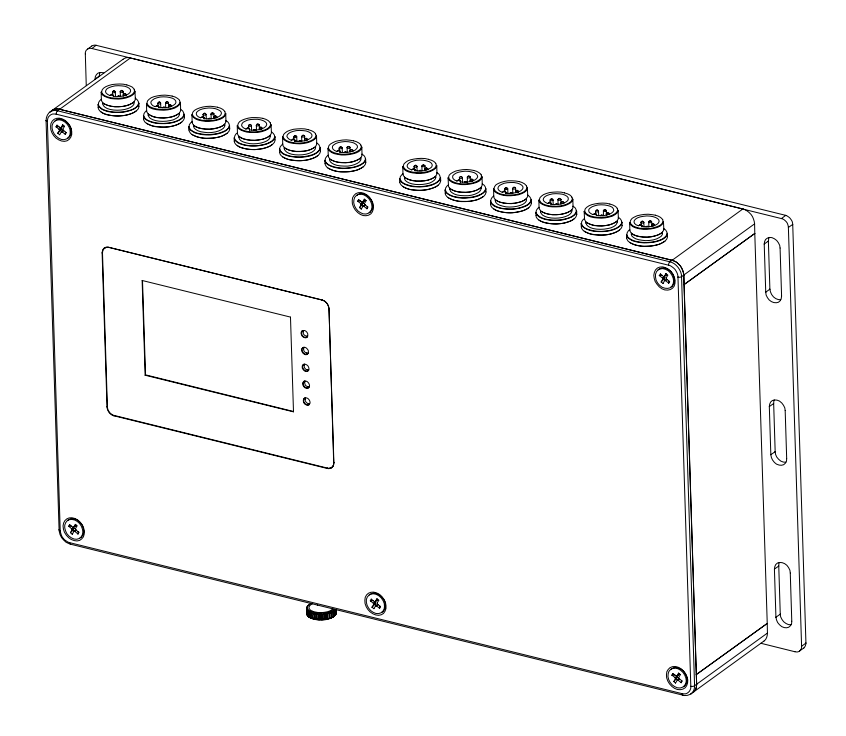

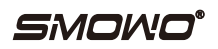

#### 1.概述

RW-PT12DNL多通道数字变送记录仪可同时并行接入12路传感器信号,实现信号采集、记录存储及传输。选配不同类型的 信号输入板,可实现数字传感器(MODBUS-RTU),标准桥式测力传感器、标准工业信号变送器(0~10V/4~20mA)等信号输 入。配有以太网LAN接口及标准RS485接口,可扩充SD存储卡,以实现长时间大容量数据记录。内置配有备用锂电池的高 精度实时钟万年历。采用嵌入式32位ARM内核高速处理器及工业级元器件,多层PCB设计,抗干扰能力强,工作稳定。配 有TFT真彩高分辨率工业级液晶屏,可同时显示12路信号测量值,界面清晰友好。

#### 2.技术指标

 输入通道:6路一组,共2组,12通道。每组可分别配置为不同的输入类型: D型:RS485(MODBUS RTU) B型: 电阻应变桥式传感器 S型:0~10V/4~20mA标准信号 输入接口:航空接插件 AD分辨率(仅对B及S型):24位 AD转换速度(仅对B及S型):10/80SPS 内码分辨率(仅对B及S型):1000000 线性度(仅对B及S型):优于0.01% F.S. 采样速度:>60SPS 上位机通讯接口:RS485(MODBUS RTU)及10/100M自适应以太网接口(MODBUS TCP/IP) 存储方式:标准SD卡 存储时间间隔:1秒~65535秒 最长存储时间:由SD卡容量决定(8G容量,1秒存储一次可达1年以上) 内置实时钟及万年历 显示方式:400\*280点阵TFT真彩液晶,带背光 供电电源: AC85-265V, 功率<10W 外壳材质:全铝合金,壁厚>2mm 工作温度:-20~80°C 抗ESD等级: 接触8kV,空气放电15kV

3.订货信息

# RW-PT12DNL-D

- D:RS485(MODBUS RTU)
- B : 电阻应变桥式传感器
- S :0~10V/4~20mA标准信号

# 4.外形尺寸(mm)

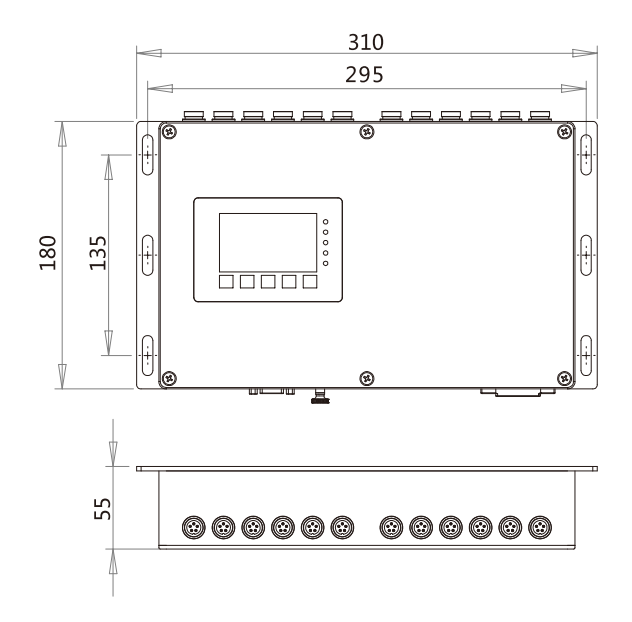

5. 接线

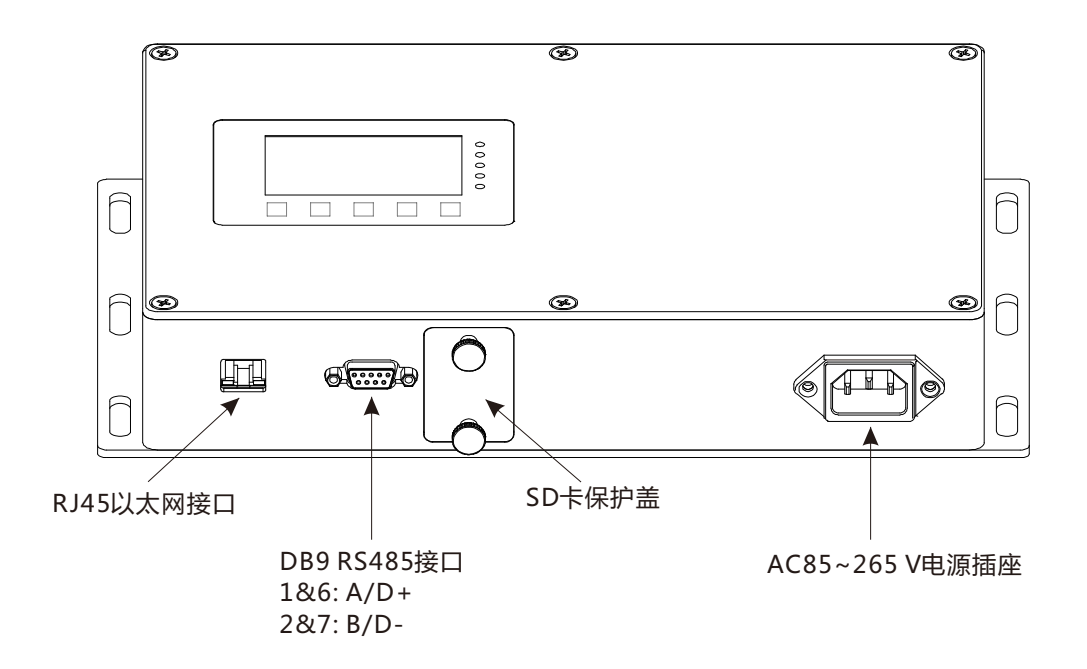

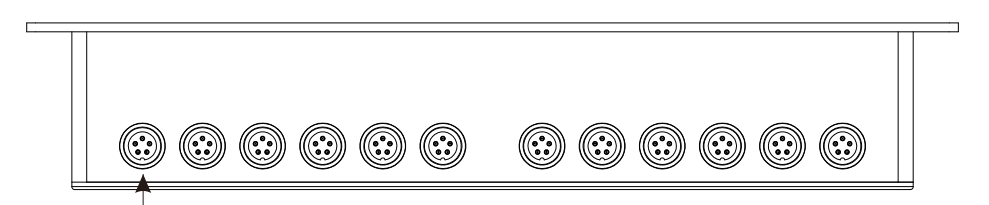

芯航空插座:D型信号输入接口

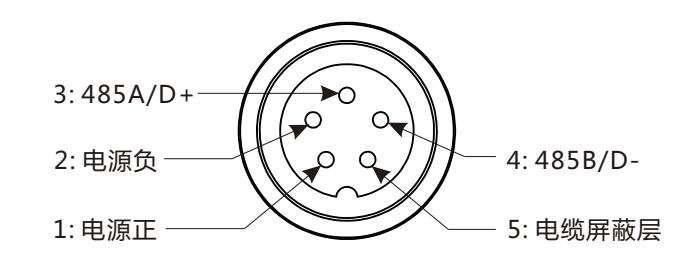

D型数字传感器输入接线方式

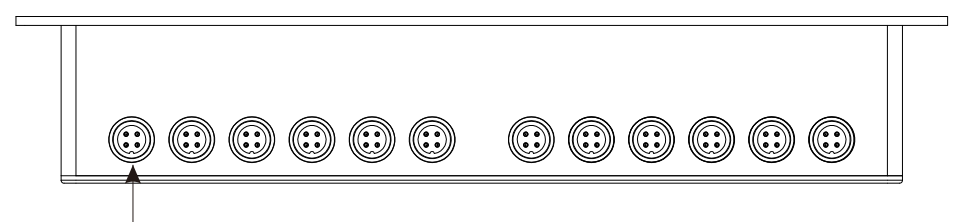

芯航空插座:桥式应变传感器信号输入接口

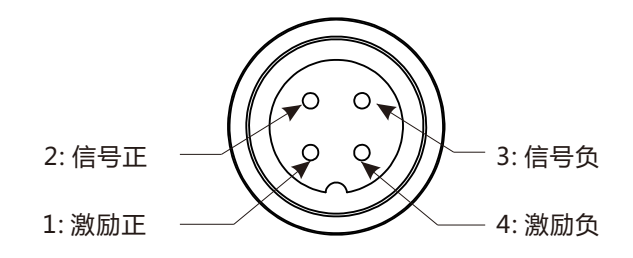

B型电阻应变传感器输入接线方式

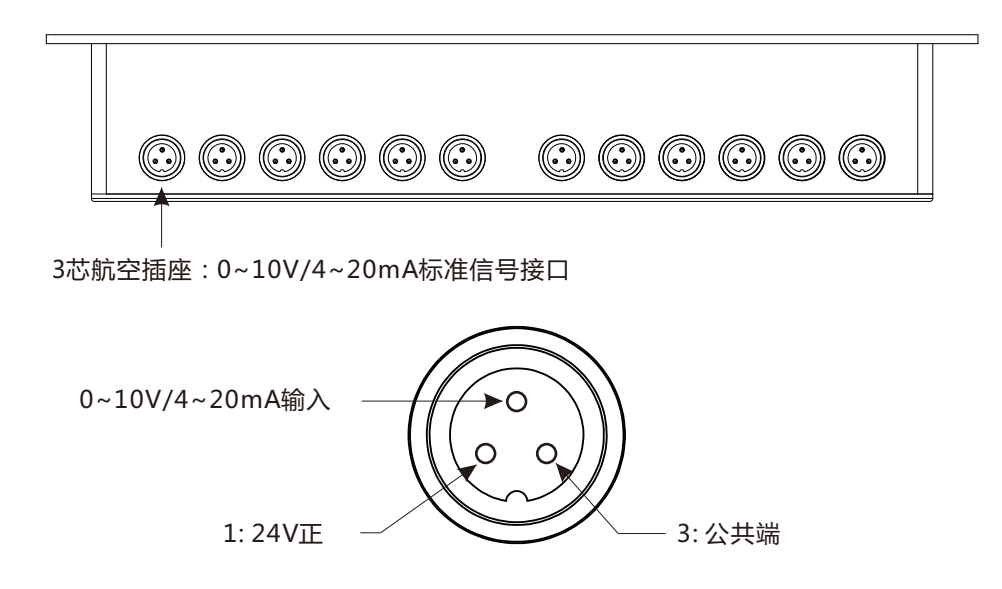

S型0~10V/4~20mA标准信号接线方式

#### 6. 显示及按键

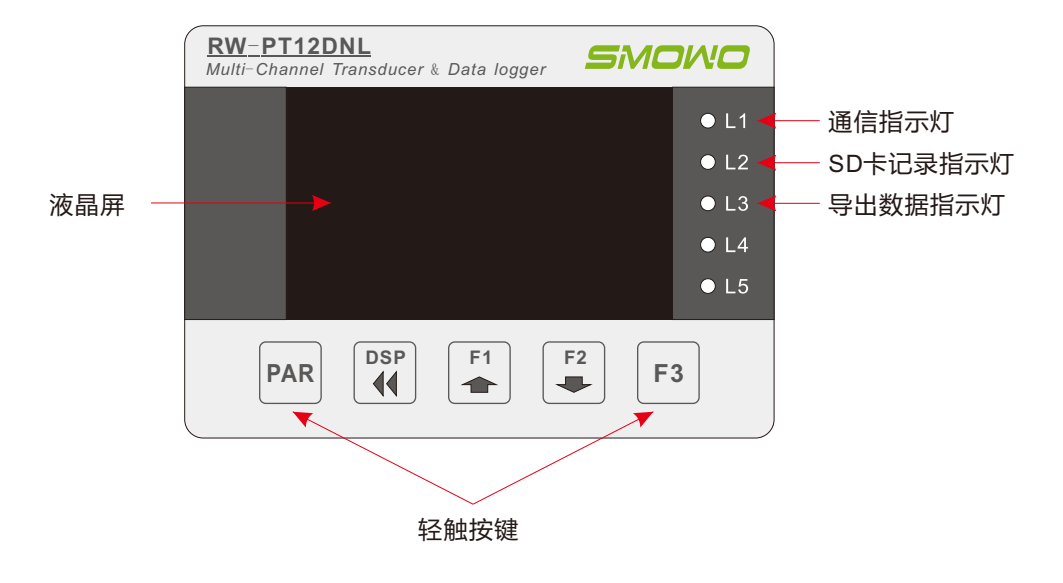

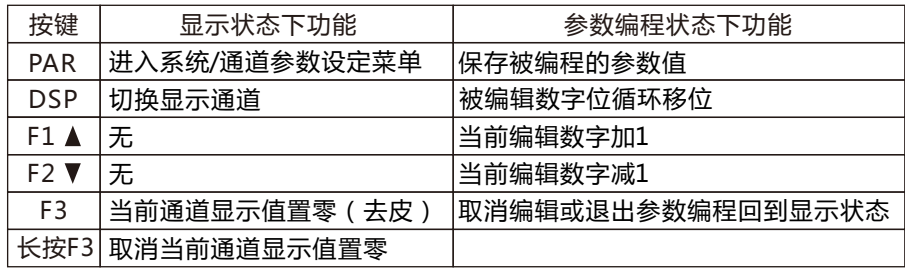

# 7. 工作方式

变送器有4种工作状态:全通道显示状态、单通道显示状态、系统参数设置状态和通道参数设置状态。开机后,默认为全通道显 示状态,按压DSP键可切换为单通道显示状态。

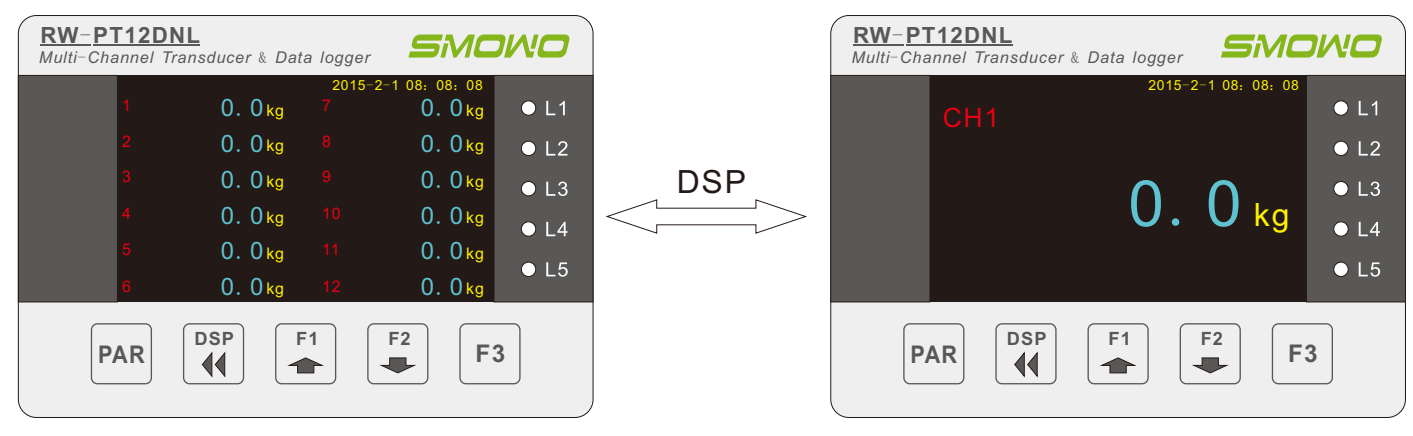

#### 全通道显示状态 单通道显示状态

在全通道显示状态下,按压PAR键进入系统参数设置状态;在单通道显示状态下,则进入通道参数显示状态。在参数设定状态下 ,用上下箭头键(F1、F2键)选择菜单项,PAR键进入下级子菜单(如果有的话)或者进入该项菜单对应参数的编辑状态。当被编 辑的参数为纯数字时,当前被编辑的数字位以闪烁方式指示,DSP键用于选择当前被编辑位,上下箭头键可修改其值。修改仅仅 在当前编辑位上从0到9循环,不会以自动进位等方式影响到其它数字。举例来说:把数字10修改成39最快的方法是:在0的编辑 位置上,按一次下箭头键,变为19,然后按一次DSP键,再按两次上箭头键即可。当需要一个负数时,请先编辑好正值,然后按 DSP键至最高位(第九位),按上键或下键即可切换为负值。当被编辑的参数为列表项方式时,上下箭头可直接选择列表项,此 时DSP键无定义。编辑完成后,需按PAR键保存编辑结果,按F3键可退出或返回到上一级菜单。

#### 8. 系统参数主菜单

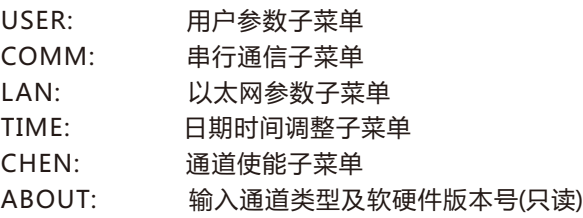

#### 8.1 用户参数子菜单

01:LOGTE 记录的时间间隔(1~999999,单位:s)

每记录一次数据的时间间隔,最短为1秒。在SD卡中,每一个月建立一个文件夹,每一天建立一个数据文件,文件格式为逗号分 隔的文本格式(.CSV),一行为一条数据记录,可用MS Excel直接打开。每条记录包括"年-月-日 时:分:秒及CH1~,CH12各通道 的测量值。开机上电后即开始记录,如果拔掉SD卡,变送器会暂时把数据记录到内部临时存储器里,待插入SD卡后,再将数据 导出到SD卡中。需要注意的是,导出所需时间和SD卡拔出的时间成正比,并且导出时会中断数据记录,对其它操作也会暂时无响 应。内部临时存储器最大可保存约45000条数据,超过后将被覆盖。往SD卡存储一次数据,L2指示灯会闪烁一次。L3闪烁表示内 部临时存储器有数据正在导出到SD卡中。

#### 02:ZOENA 手动置零使能(ENABLE/DISABLE)

此参数设置为ENABLE时,按压F3键一次可用来置零显示值(去皮),按下F3键并保持3秒将取消置零。若设置为DISABLE,则 禁止F3按键的置零/反置零操作,但是通过MODBUS RTU或者MODBUS TCP进行置零的操作不受此限制。

8.2 串行通信子菜单

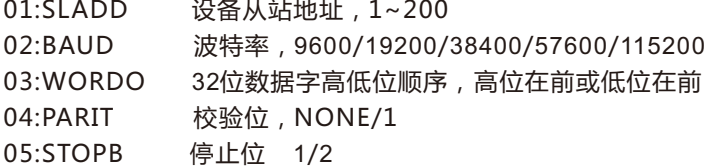

#### 8.3 以太网参数子菜单

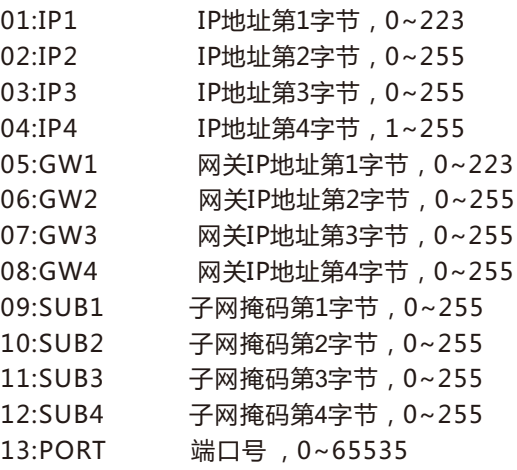

#### 8.4 日期时间调整子菜单

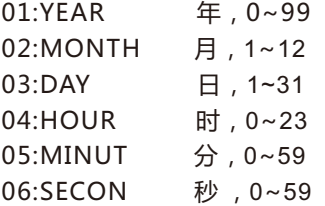

8.5 通道使能子菜单(未用)

8.6 输入通道类型及软硬件版本号(只读)

01.Type: 输入通道类型

02.Main Board: 主板的版本号。其中HW代表硬件,FW代表软件。

03.Channel Board: 通道板的版本号。

#### 9. 通道参数子菜单

在单通道显示模式下,按压PAR键进入当前通道的参数菜单。每个通道有33个参数,如下表所示。在使用RW-PT12DNL-D时, 仅01:CODE~08:SCAL有用。在使用RW-PT12DNL-B、RW-PT12DNL-S时,33个参数全部有用。

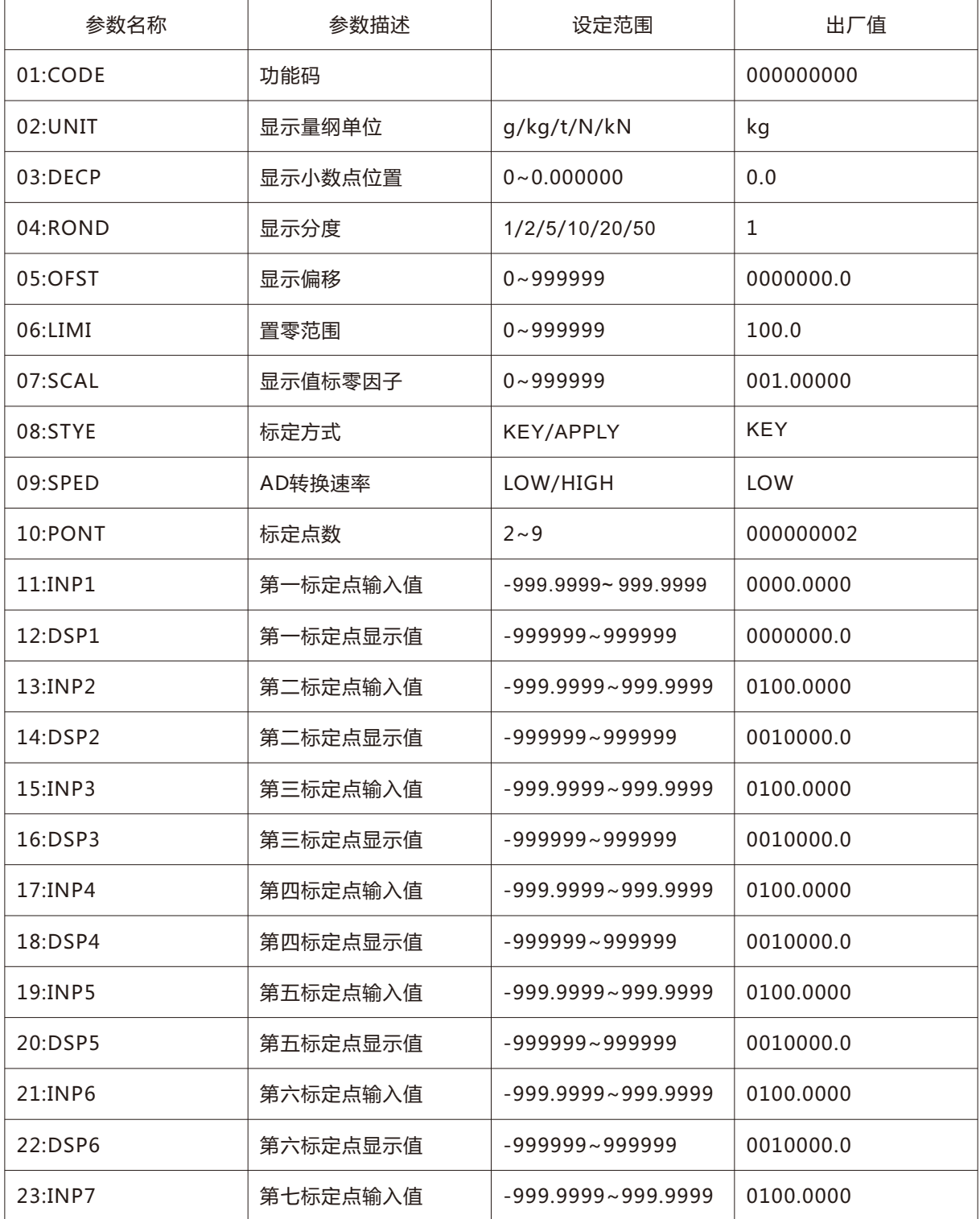

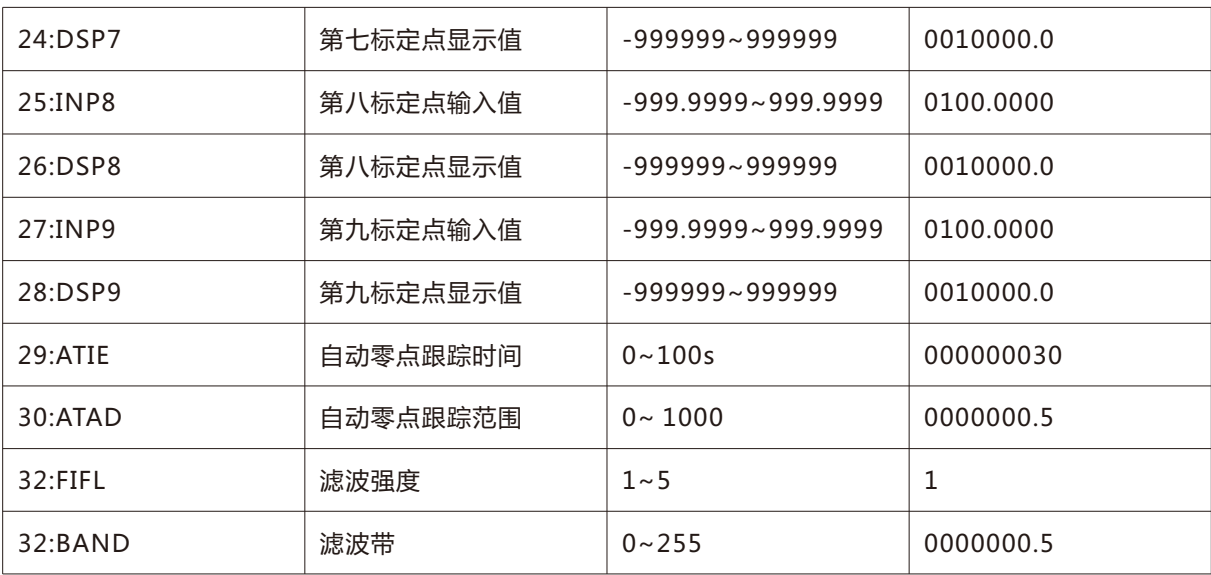

01:CODE 功能码。将其值改为某一特定的数值,按PAR键确定后,将执行对应的特殊功能。支持的功能码如下:

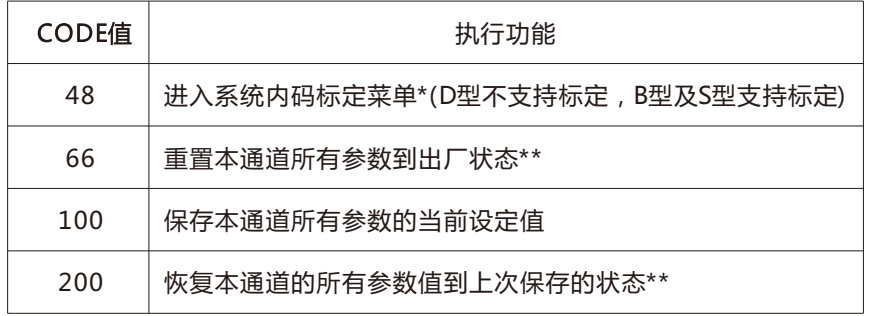

注:

\* 此操作需要专业人员和设备。错误的标定会造成变送器工作失效。

\*\* 此操作会覆盖所有当前参数的设定值,请谨慎操作!

02:UNIT 显示工程单位:g/kg/t/N/kN。请按所接传感器的量程适当设置。

03:DECP 显示值小数点位置:0/0.0/0.00/0.000/0.0000/0.00000/0.000000。请按所接传感器的量程适当设置。注意 此参数只是为了和传感器实际量程相对应,并不会改变测量精度。

04:ROND 显示分度值, 即显示值每次变化的最小显示码。例如, 该值设为5, 则显示值只会出现5, 10, 15, 20这样的变化。

05:OFST 显示值偏移量,即皮重。按F3清零时,当前重量转为皮重,存储于此参数中。

06:LIMI 手动清零区。按F3清零时,当前显示值处于该参数设置值之内时,方可清零。

07:SCAL 显示值标定因子,默认值为1。实际显示值 = 测量值 × SCAL,常用来调整或校准显示值。

08:STYE 标定方式。KEY为键入值标定,APPLY为施加输入信号标定。详见标定章节。

09:SPED AD转换速率。可选LOW(10次每秒)或者HIGH(80次每秒)。

10:PONT 输入值/显示值定标数据点数,每点的输入值对应一个显示值,一般两点即可。多点定标用来对非线性信号进行线 性化校正。

11:INP1、13:INP2、15:INP3、17:INP4、19:INP5、21:INP6、23:INP7、25:INP8、27:INP9 定标点的输入信号百分率, 详见标定。

12:DSP1、14:DSP2、16:DSP3、18:DSP4、20:DSP5、22:DSP6、24:DSP7、26:DSP8、28:DSP9 定标点的显示值,小 数点由参数DECP决定。

29:ATIE 自动零点跟踪时间,单位秒。显示值保持稳定且持续该值所设时间并且显示值小于ATAD所设定值时,变送器将 自动进行一次置零动作。

30:ATAD 自动零点跟踪范围。

31:FILI 滤波强度。设定内部数字滤波器的滤波强度。该值设得越大,显示值越稳定,同时反应速度也越慢。

32:BAND 滤波带。两次采样值之差的绝对值大于该参数值,则内部数字滤波器直通。

#### 10. 标定 (D型不支持标定, B型及S型支持标定)

标定分为系统内码标定及用户标定。系统标定是指将变送器各个通道统一校准到标准的内码值。用户标定是指将内码值和实际测 量量纲对应起来。在没有专业设备的情况下,不要进行系统内码标定。不管是系统标定还是用户标定,都需要每个通道逐一进行 操作。

#### 10.1 用户标定(以标定点数两点为例)

用户标定分为两种模式:KEY及APPLY,由通道参数STYE指定。KEY是指直接键入输入值内码和显示值的对应关系,见通道参数 INP1,DSP1,INP2和DSP2。APPLY是指通过施加外部输入信号的方式来建立纲对应输入值内码和显示值的对应关系。

10.1.1 用户标定:APPLY模式

- 按PAR键进入该通道的参数菜单。
- 根据传感器量程和显示分辨率,分别设定好显示单位UNIT及小数点DECP值。
- 准备一个满足精度要求的砝码或者已知重量物体。注意, 所施加的重量越接近传感器的量程, 标定精度越高。
- 修改参数STYE当前值为APPLY
- 选择参数INP1, 按PAR键, 此时应保证传感器为空载, 再按PAR键。
- 修改DSP1值为0
- 选择参数INP2,按PAR键,施加砝码或参考物体,待稳定后,再按PAR键。
- 修改DSP2值为砝码或参考物体的实际重量即可
- **退出菜单, 去掉砝码或参考物体, 按F3键置零显示值。**
- 验证标定结果,并记录INP1,INP2的值。

#### 10.1.2 用户标定:KEY模式

因意外修改了INP1,INP2的值,而现场没有满足要求的砝码或现场环境不适宜进行APPLY模式标定。修改参数STYE当前值为 KEY, 然后把在10.1.1中记录的INP1, INP2的值分别输入到INP1, INP2中即可。

#### 10.2 系统内码标定

- 用DSP键选择要标定的通道
- 按PAR键进入该通道的参数菜单
- 修改参数CODE的值为000000048, 按PAR键进入系统内码标定菜单
- 选择参数INPL,按PAR
- 输入零点信号,按PAR
- 选择参数INPH,按PAR
- 输入满度信号,按PAR
- 退出验证标定结果

#### 11. 安装及使用注意事项

● RW-PT12DNL-D型记录仪适用于连接本公司生产的数字型测力传感器或其它符合EIA-485标准的MODBUS RTU协议的传感器/ 变送器。在使用非本公司生产的产品时,请确定所连接产品的供电电源是否符合以下要求: DC 12 V±10%, 电流<80mA。

● 为了保证产品的设计性能,请不要随意改动或加长传感器与记录仪之间的电缆连接。在强电磁干扰环境下,请将电缆敷设于良 好接地的金属管内。

- 插拔传感器插头时, 请务必关闭记录仪电源。
- 为了保证测量精度及稳定性,传感器的安装环境温度要保持相对稳定。
- 传感器的金属安装底座(承压面)加工时不能有毛刺和明显刀痕,保证较好的平面度,并做淬火热处理。受力方向严格垂直于 传感器轴向。
- 所有通道的传感器安装金属部分要有统一的接地线,记录仪供电电源插头的PE端也要可靠接地。
- 禁止对传感器安装金属部分进行电焊等操作。
- 所有传感器安装完毕后,打开记录仪电源,待传感器稳定15分钟以上,再按F3进行清零或读数操作。
- 如果某一通道清零失败,请检查相应通道的29:LIMI参数的值,将其调整到大于当前通道显示值即可。
- 系统参数主菜单下的USER子菜单的02:ZOENA参数, 用来控制手动清零的使能。需要清零时, 请将此参数设为ENABLE。
- 长按F3键约3秒钟,会取消已经清零的操作。